<span id="page-0-0"></span>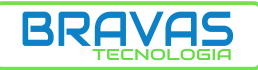

**Controle de Acessos** 

Parabéns, você acaba de adquirir um produto com a qualidade e segurança Bravas Tecnologia.

### **Guia de usuário**

### **MÓDULO ACESSO PROGRAMÁVEL 4 PORTAS PRD0028**

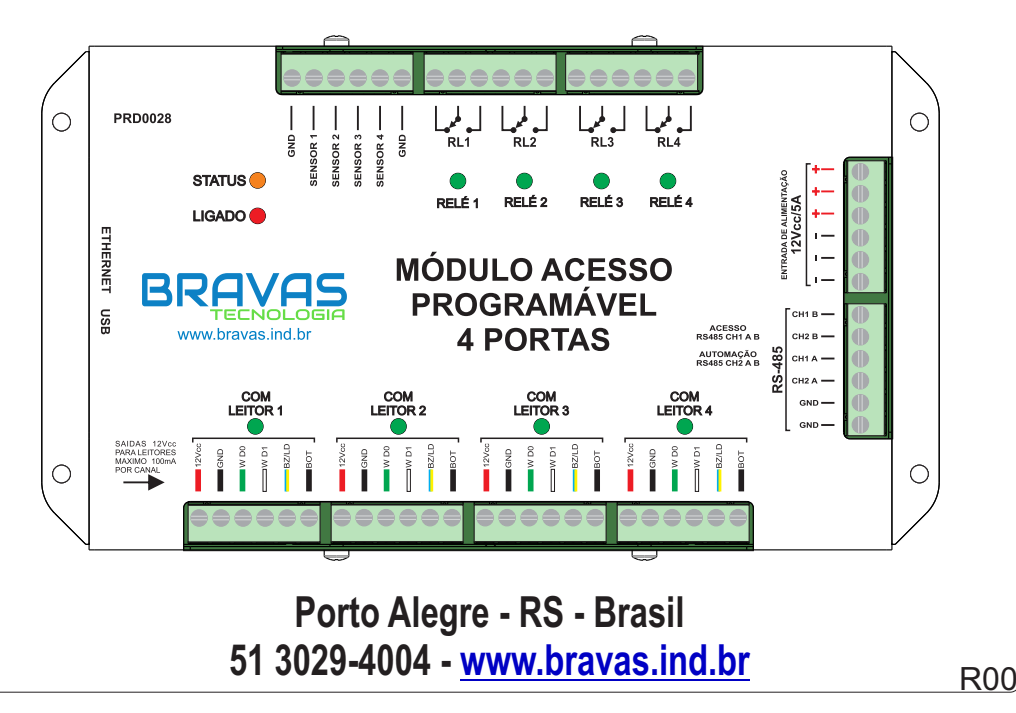

#### **Apresentação:**

O Módulo Acesso é um equipamento que gerencia e controla os acessos de pessoas em qualquer ambiente e permite automatizar a edificação inteira.

Através do navegador de internet, permite o acesso ao software de configuração embarcado para criar regras de acessos, cadastrar dispositivos, regras de automação e demais configurações. Através do software de portaria permite o cadastros de usuários, abertura remota de portas, registro de eventos, etc. O hardware ainda permite expandir o controle para mais portas, catracas, portões e automações.

A Bravas Tecnologia está adequada da LGPD (Lei Geral de Proteção de Dados Pessoais), pois após sua comercialização não acessa, capta, tranfere ou realiza qualquer tipo de tratamento dos dados pessoas inseridos neste produto.

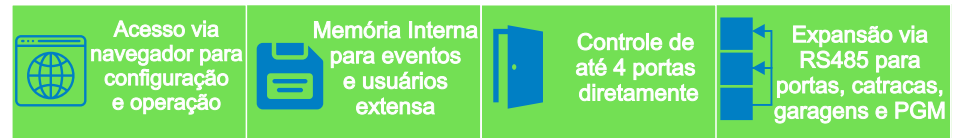

#### **Especificações Técnicas:**

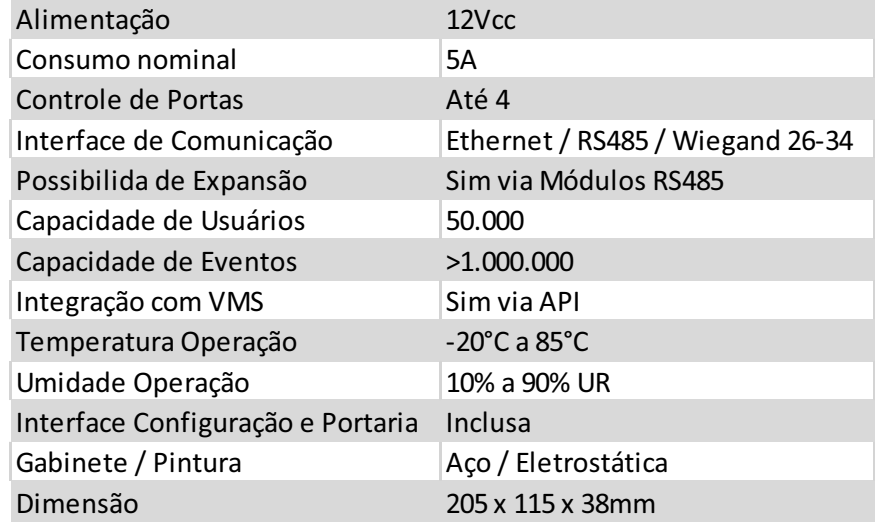

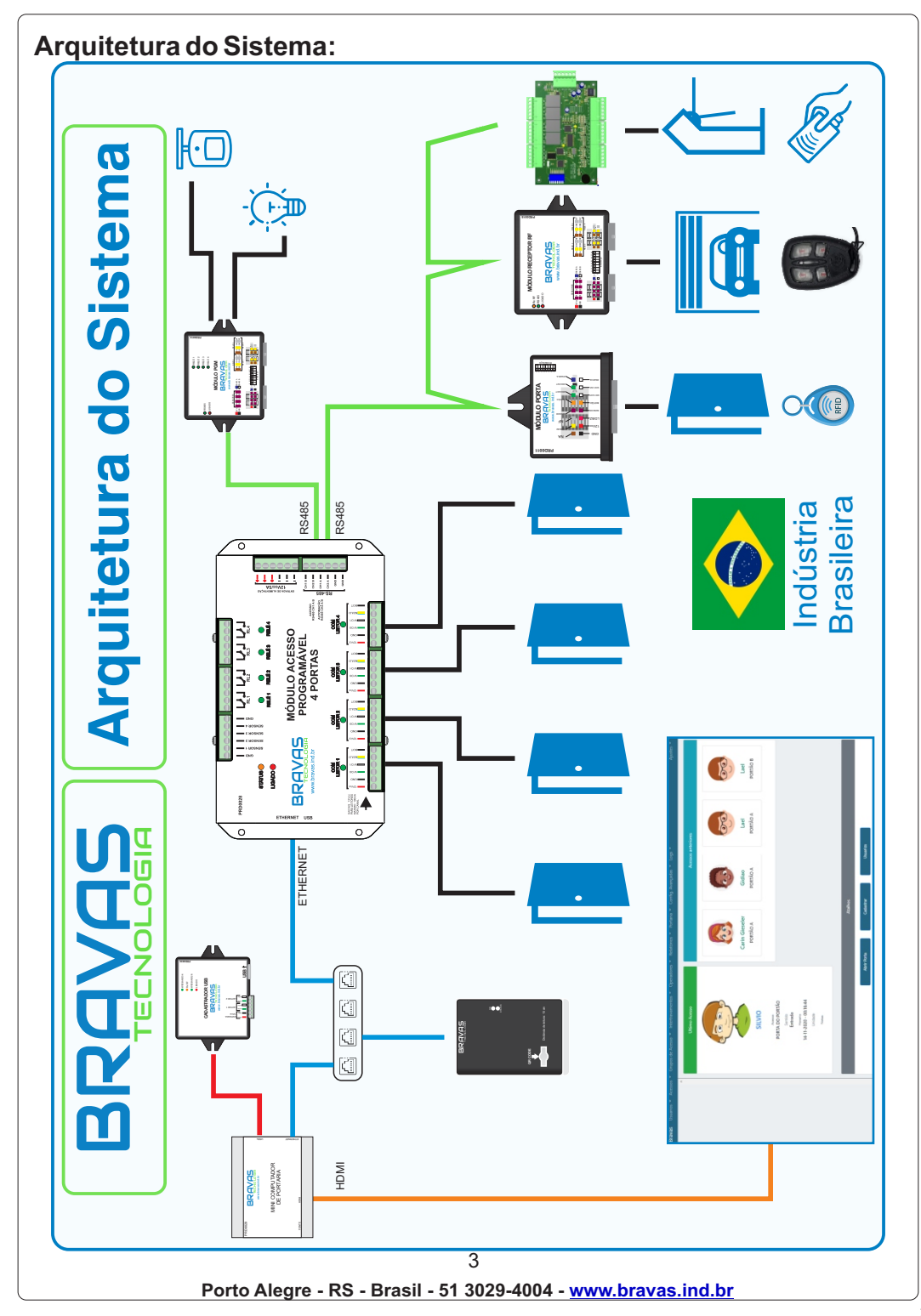

# **Instalação do Módulo Acesso**

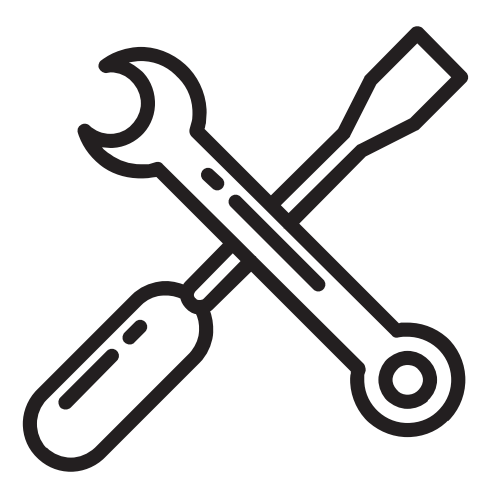

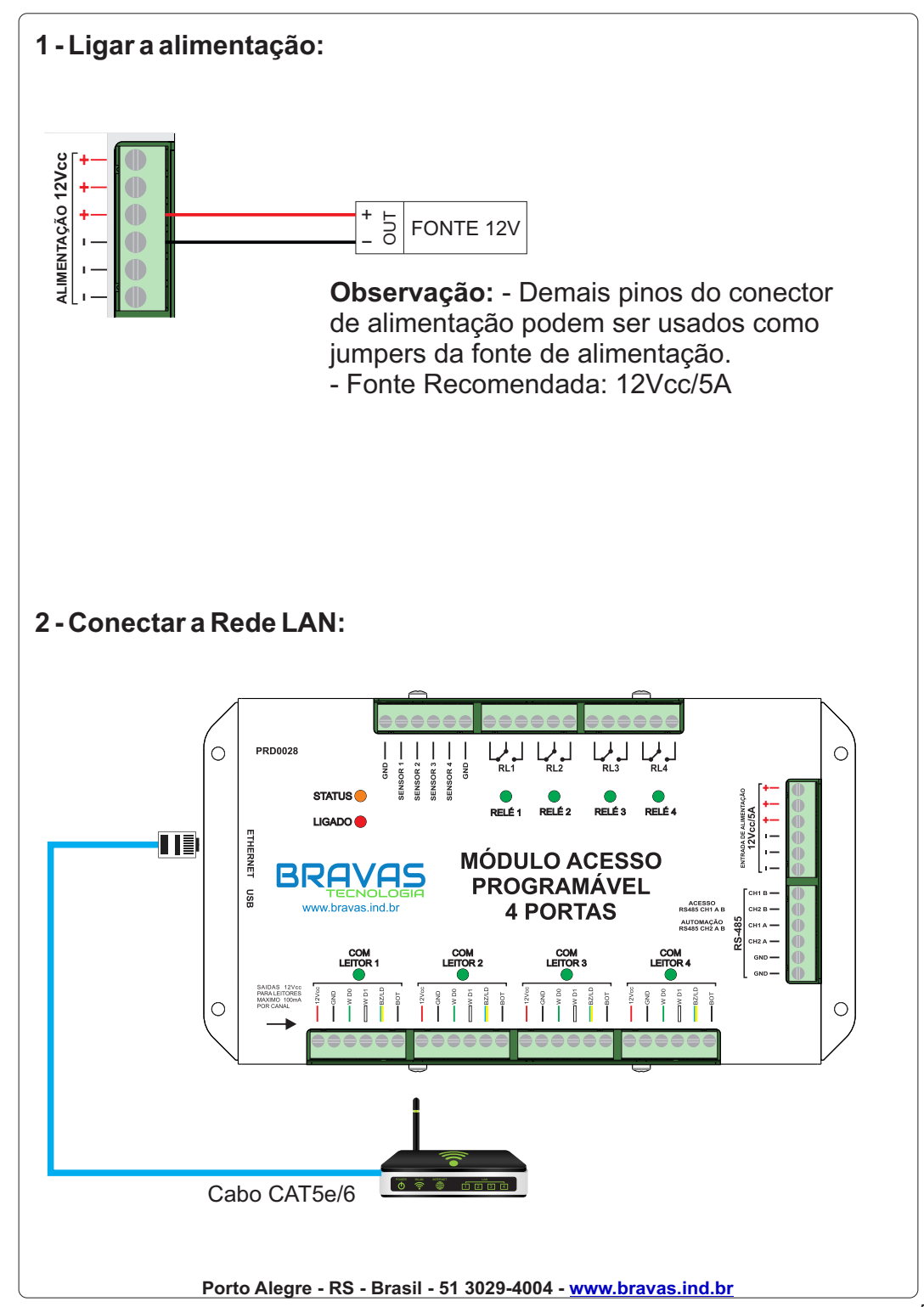

#### **3 - Informações importantes sobre Rede RS485**

Anorma RS485 define esquemas de transmissão de dados balanceados que oferecem soluções robustas para transmitir dados em longas distâncias em ambientes ruidosos. Estas normas não definem qual o protocolo a ser utilizado para a comunicação dos dados, e são adotadas como especificação da camada física de diversos protocolos. Os equipamentos da Bravas que possuem comunicação serial por barramento utilizam o padrão RS485, devido às vantagens que o mesmo apresenta em diversos ambientes. Por ser amplamente difundido, é bem aceito em todas as partes do mundo. Apesar de estarem sendo utilizadas há bastante tempo, é muito comum haver dúvidas nos usuários de redes baseadas em RS485, dessa forma, acima segue a recomendação para a instalação de redes de comunicação utilizando um barramento RS485.

#### **3.1 - Topologia**

Enquanto a velocidade for relativamente baixa e as distâncias relativamente curtas, a influência da topologia da rede em seu desempenho não é significativa, porém quando os efeitos de linhas de transmissão começam a aparecer, há apenas uma topologia simples que permite gerenciar estes efeitos, o tipo "daisy chain", onde todos os dispositivos são conectados diretamente aos condutores da linha de comunicação principal, é fácil controlar as reflexões causadoras de erros de comunicação.

Ao utilizar o barramento com derivações, é recomendável que o comprimento das derivações que interligam cada dispositivo à linha de comunicação principal seja o menor possível (muito menores que o comprimento do barramento principal).

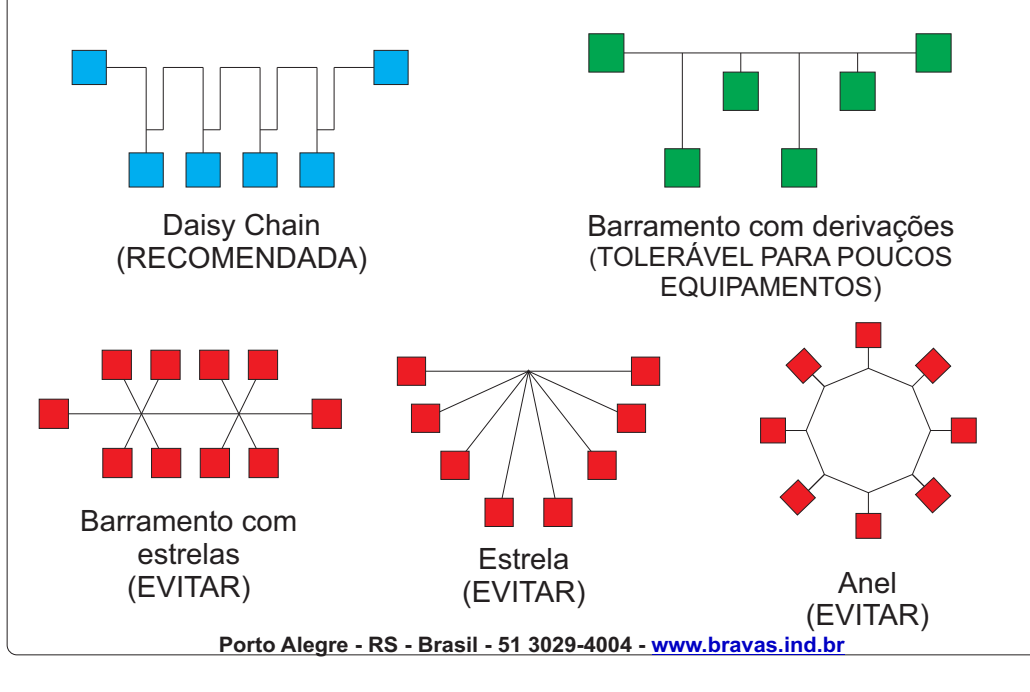

#### **4 - Ligação do sensor de porta:**

O Módulo Acesso possui 4 entradas para sensor de porta, que são ligados as entradas de sensor correspondente a porta, exemplo, Sensor 1 é para a porta do Leitor 1, Sensor 4 é a para a porta do Leitor 4.

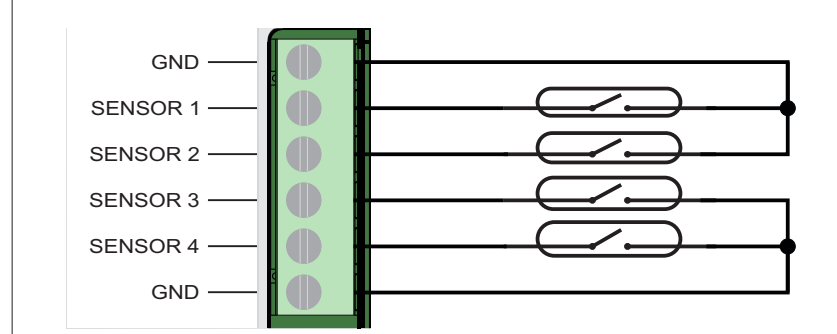

#### **5 - Ligação da rede RS485 no Módulo Porta:**

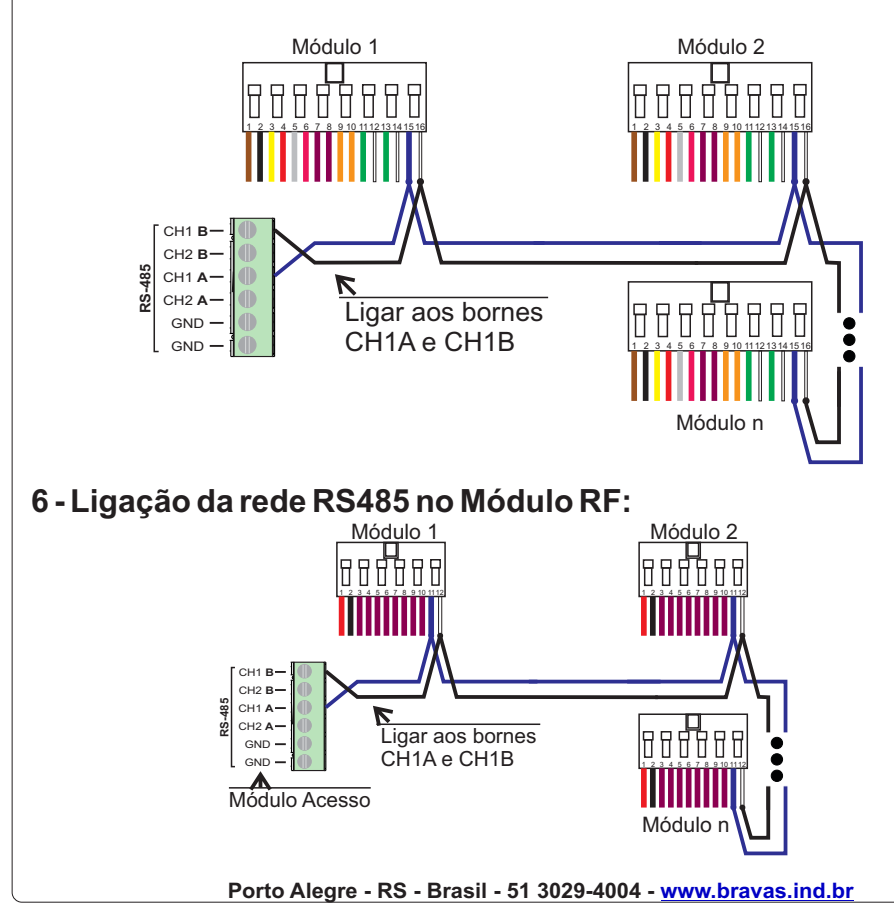

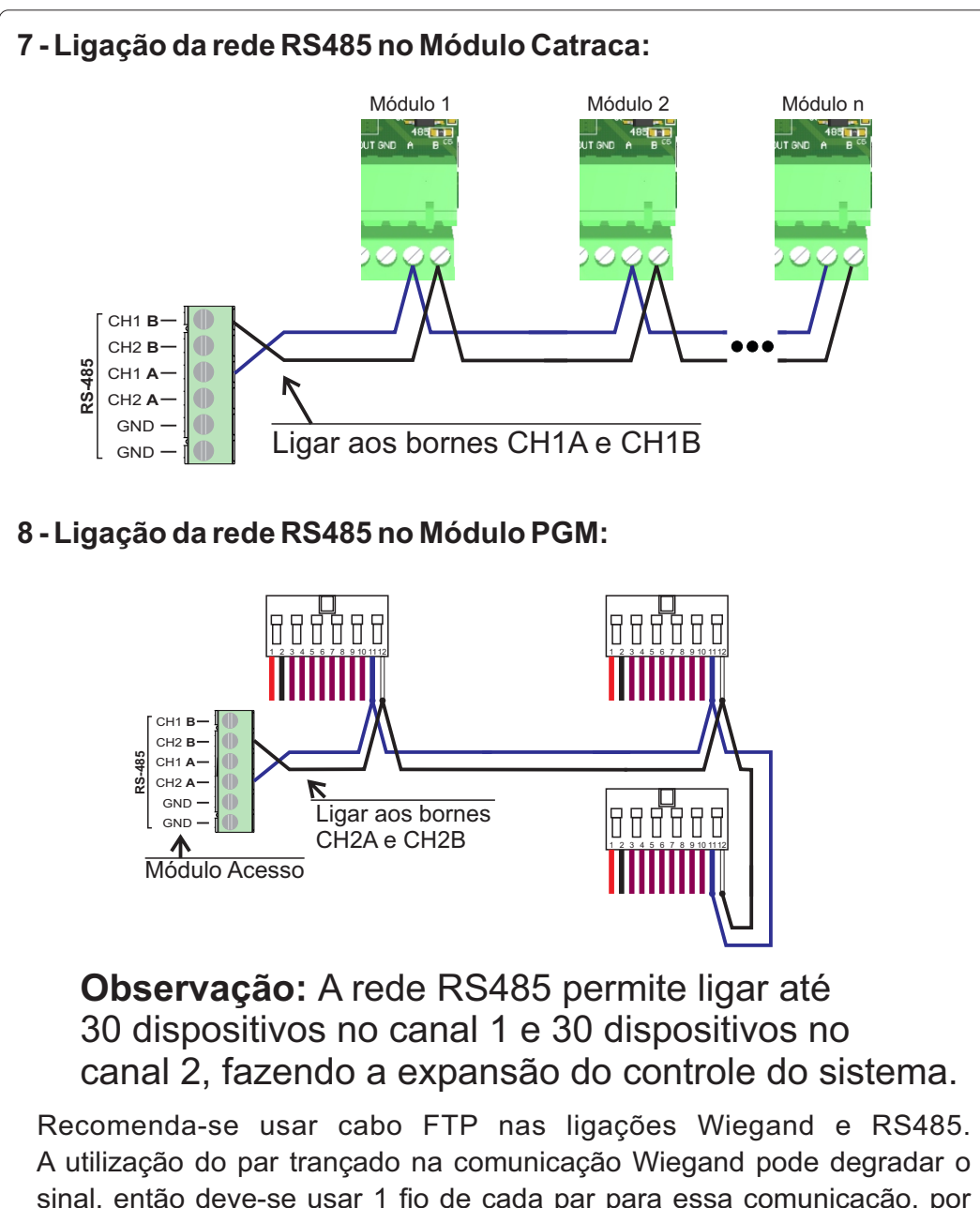

sinal, então deve-se usar 1 fio de cada par para essa comunicação, por exemplo usar o fio verde e o fio azul na ligação Wiegand, sem usar o par. A comunicação RS485 por ser diferencial, recomenda-se o uso do par trançado, por exemplo, o par marrom pode usar para comunicação RS485. Observar na instalação que não passe os cabos na mesma tubulação ou próximo de outros cabos de alimentação elétrica. Sujeito a interferência.

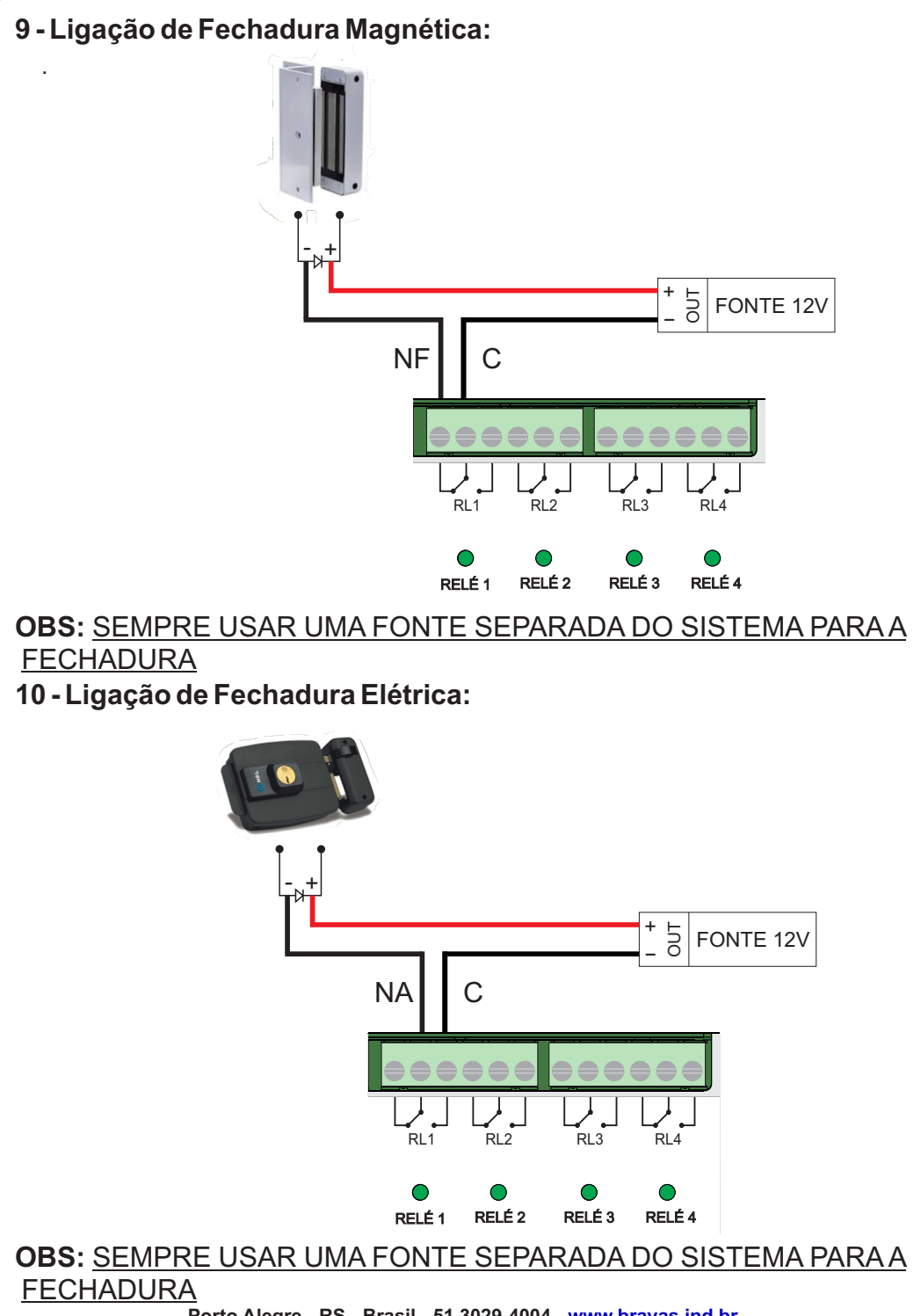

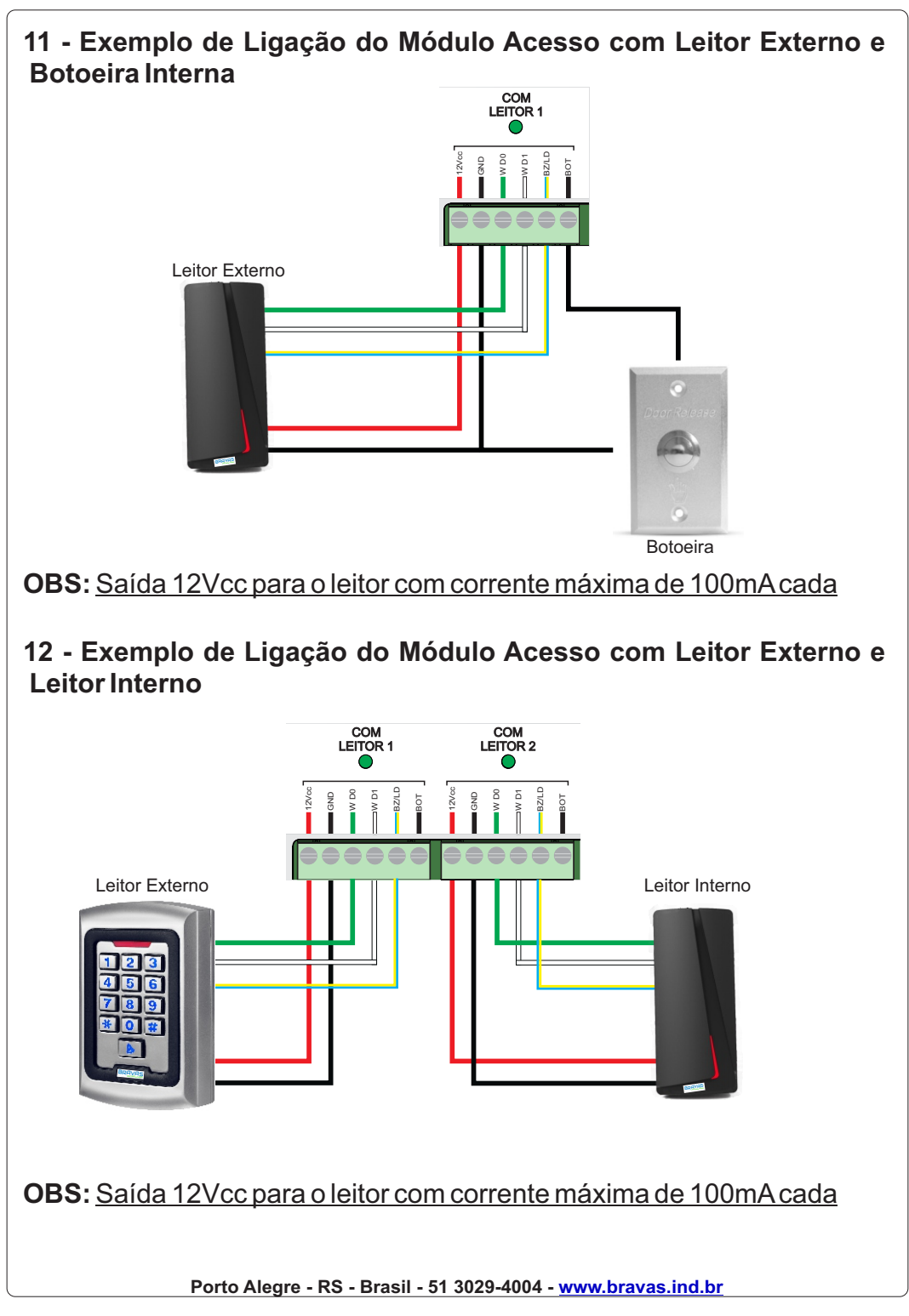

# **Configuração do Módulo Acesso**

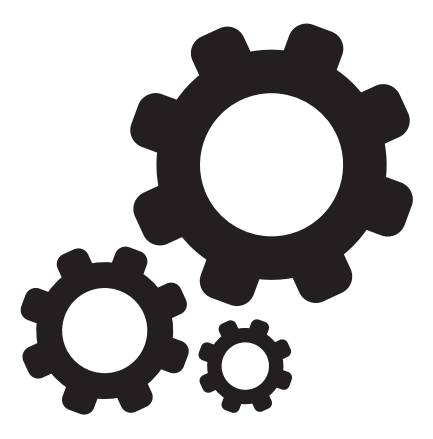

#### **1 - Acessando a Tela de Configurações**

O Módulo Acesso Programável é configurado através de uma interface web existente no próprio equipamento. Para acessá-la você deve seguir os passos abaixo:

1. Conecte seu computador no Módulo Acesso através de um cabo de rede ethernet.

2. O Módulo Acesso tem por padrão de fábrica com o endereço IP fixo 192.168.1.99. Seu computador deve estar dentro desse mesmo intervalo de rede para ser possível o acesso (exemplo de endereço IPdo computador usado: 192.168.1.120).

3. Abra uma janela de browser (preferencialmente no Google Chrome) e insira o endereço [https://192.168.1.99:8887](http://192.168.1.99:8887) tecle enter.

Para saber mais sobre as configurações, acesse nosso canal no Youtube.

https://www.youtube.com/channel/UCi\_IE1bYDXTLHnKAfPwHniw

Também acesse o manual de configuração no site da Bravas Tecnologia ou dentro do Módulo Acesso.

#### **OBS.: O usuário e senha defaults: bravas**

**Atenção: O Módulo Acesso Programável vem com a senha padrão de fábrica. Para aumentar a segurança do seu projeto e do seu cliente, você deve alterar a senha quando iniciar a instalação. Qualquer dúvida, fale com nosso suporte técnico.**

#### **2 - Tela principal**

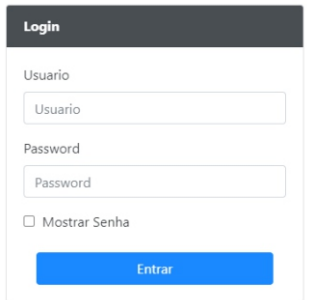

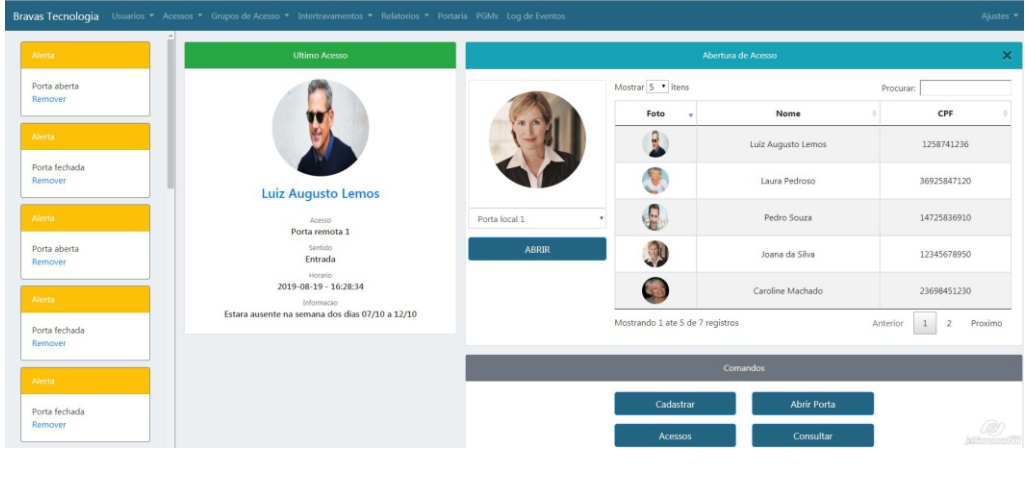

#### **Garantia**

- Confira o produto adquirido no ato do recebimento.

- Antes de ligar ou usar os produtos, leia e siga as instruções contidas no manual ou em caso de dúvidas entre em contato com o suporte técnico da Bravas Tecnologia pelo telefone (51) 3029-4004.

- Todos os produtos Bravas Tecnologia são garantidos contra defeitos de fabricação dentro de condições normais de uso, conservação e manutenção.

- O período de garantia é de 01 ano contado a partir da emissão da nota fiscal de venda da distribuidora. Dentro do período de garantia, o produto com defeito deve ser encaminhado à distribuidora para avaliação e eventual reparo, porém deve ser realizado contato com o suporte da Bravas Tecnologia (51) 3029-4004.

- Ao encaminhar qualquer produto da Bravas Tecnologia à nossa assistência técnica, o cliente deverá enviar uma nota fiscal de remessa de conserto.

- As despesas de frete e seguro de envio e devolução são de responsabilidade do cliente, para produtos dentro e fora de garantia.

- A garantia não cobre itens consumíveis ou danos causados por mau uso (conexão do produto em tensão errada; queda ou sinais de maus tratos e/ou adaptação mecânica; remoção de peças; uso de acessórios não recomendados pela Bravas Tecnologia; violação do produto ou remoção da etiqueta de número de série, bem como lacre de segurança; danos ocasionados por agentes da natureza como intempéries e maresia; sub e sobrecargas de tensão da rede elétrica; instalação inadequada; aplicações fora do especificado; pessoas não capacitadas para intervenção técnica; entre outros).